大專組─操作手冊

『全國學生美術比賽網路報名系統』

藝旺資訊有限公司 中華民國 111 年 9 月 15 日

# 目錄

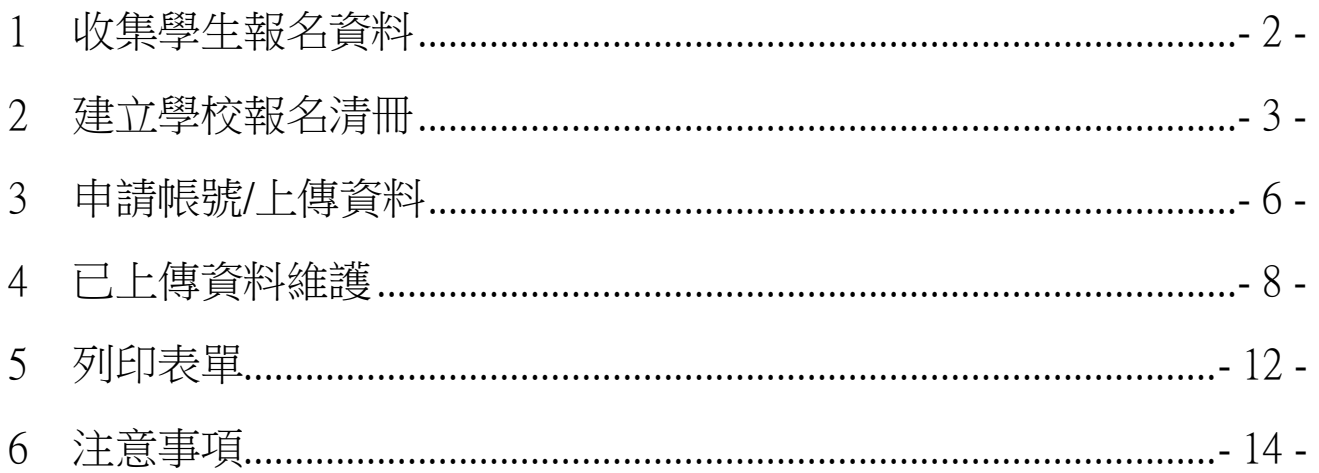

# <span id="page-2-0"></span>1 收集學生報名資料

#### Step1.看規定

請參賽學生務必先確認參賽及作品規定

[\(https://web.arte.gov.tw/nsac/index\\_news.aspx\)](https://web.arte.gov.tw/nsac/index_news.aspx),不符規定者雖經學校送件仍 無法參賽。

#### Step2.填資料

請參賽學生先行提供報名資訊予學校承辦人:

- (1) 報名類組
- (2) 姓名
- (3) 作品題目
- (4) 指導老師(無指導老師請填 無)
- (5) 作品簡介

<span id="page-3-0"></span>2 建立學校報名清冊

※**xls** 表單填寫說明:**(**請務必使用本網站所提供的表單!**)**

#### Step1.下載檔案

學校承辦人至本比賽報名系統[\(https://web.arte.gov.tw/nsac/input00.aspx\)](https://web.arte.gov.tw/nsac/input00.aspx)下載 「大專專用 xlsx 表單」檔案。

注意事項:

1. 大事組報名請先下載大專專用「xls表單」, 先填寫完後再執行後續的報名作業(不得使用縣 市端專用Excel)。

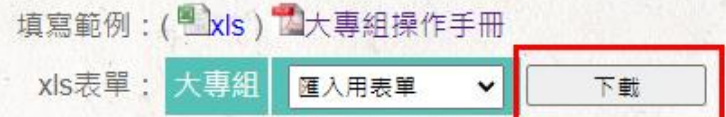

2. 美術比賽代碼表: 出組別名單總表

3. 大專組:由學校統一報名,除社區大學(學院)外,包括公、私立大專院校日夜間部學生、 進修學校學生、推廣部學生、五專院校日夜間部後三年學生及研究生。

#### Step2.彙整資料

學校承辦人將本次所有參賽學生報名資訊,鍵入「大專專用 xlsx 表單-美術比賽匯入 data」分頁後,再填寫學校代碼(將自動帶入校名、郵遞區 號及學校地址)、學校聯絡人及聯絡人電話。

#### ※分頁內的欄位順序請勿異動!

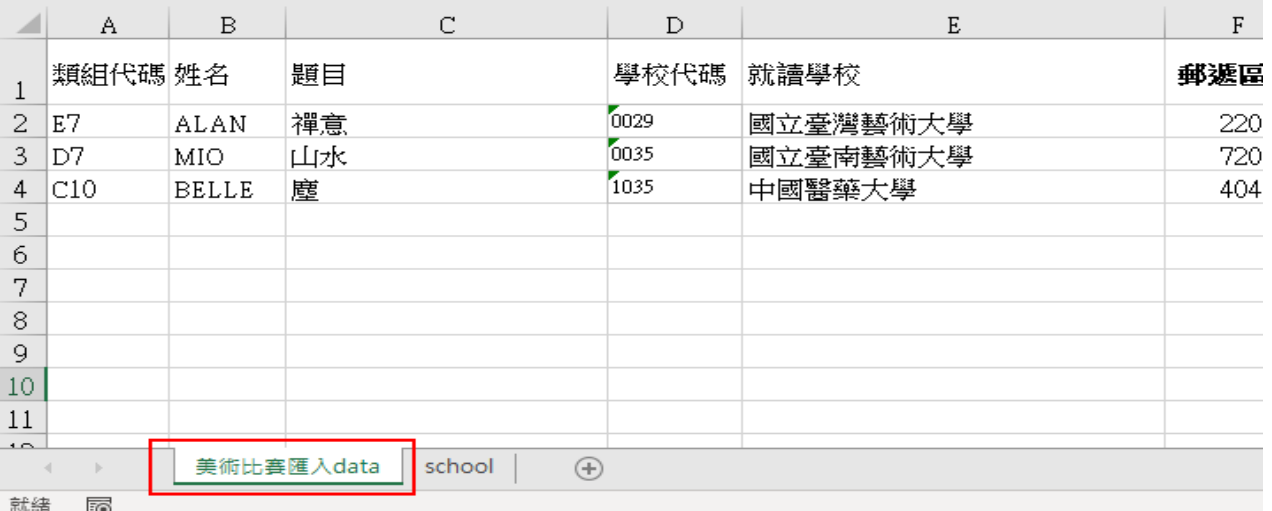

填寫學校資料,有兩種方式:

1. 進入分頁『school』,查詢並複製學校代碼,再貼回分頁『美術比賽匯入 data』的學校代碼處;學校名稱、郵遞區號、學校地址,會自動帶入。

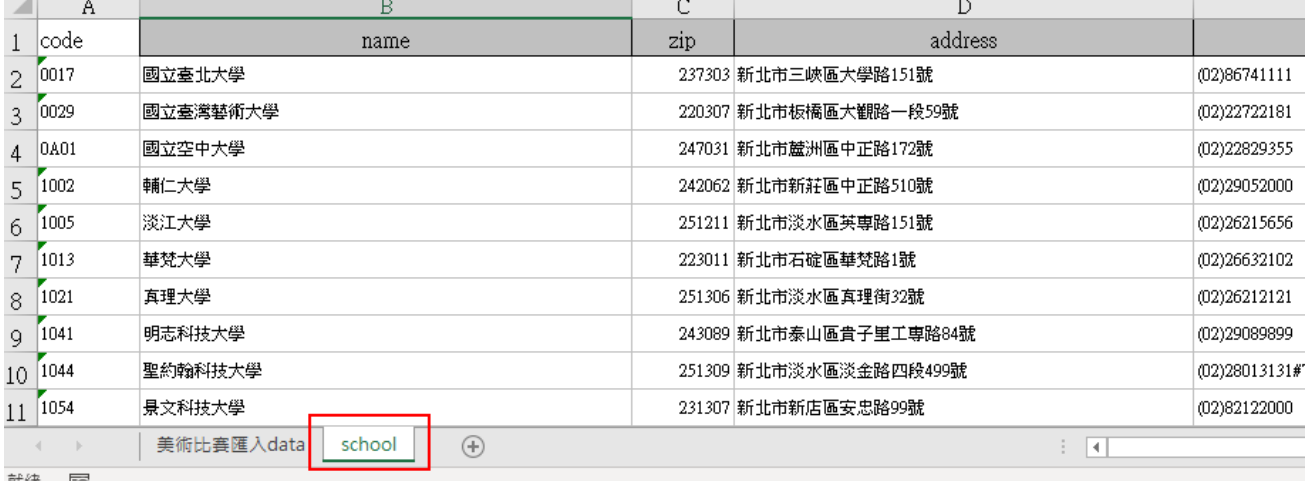

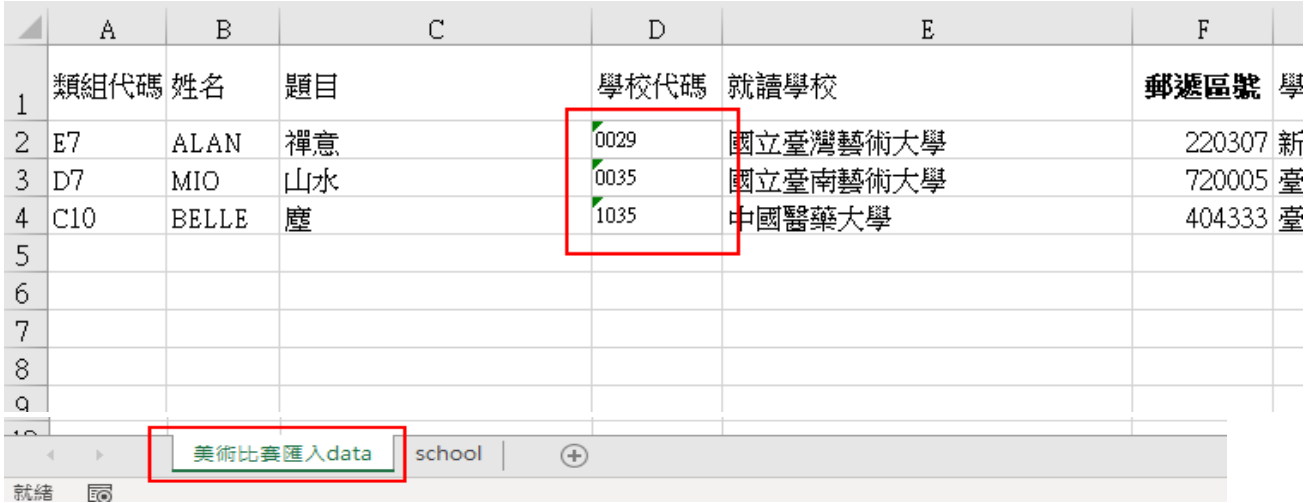

「本表單內,末碼為英文字的學校代碼,為國立臺灣藝術教育館-美術比賽使用。非教育部正式學校代碼!」

#### 2. 點選學校代碼欄位,再點選旁邊的箭頭,選擇下拉內的學校代碼。

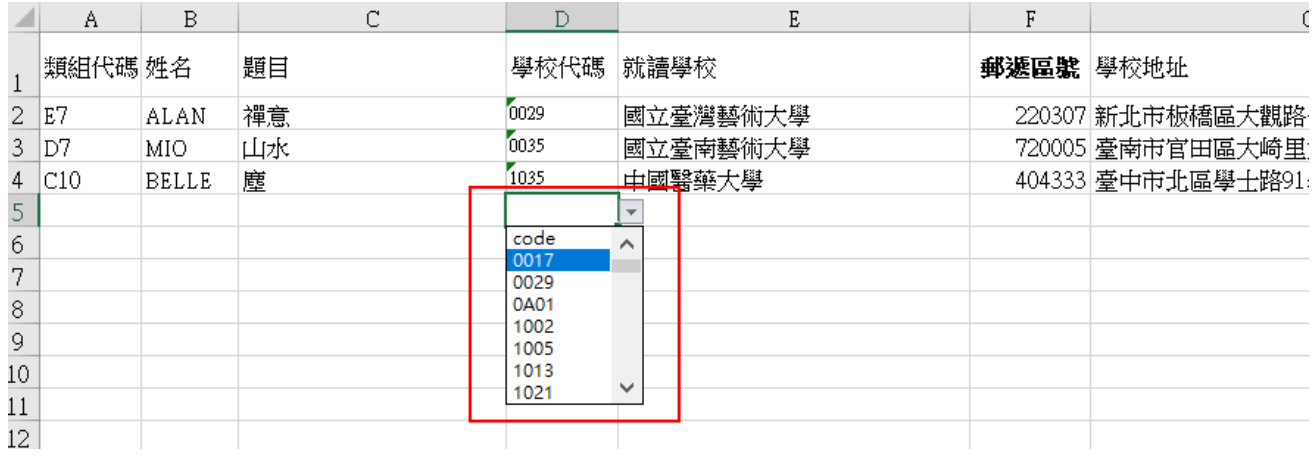

※如輸入錯學校代碼時,將「學校代碼」欄位的數字刪除即可!或將正確的學 校代碼覆蓋上!(就讀學校、郵遞區號、學校地址這三個欄位帶有公式,不建議 選取這三個欄位後刪除!)

# <span id="page-6-0"></span>3 申請帳號/上傳資料

學校承辦人於報名期間,至本比賽報名系統申請帳號,並上傳填寫完畢之 「大專專用 xlsx 表單」。

Step1.點選【我知道了,開始填報資料!】

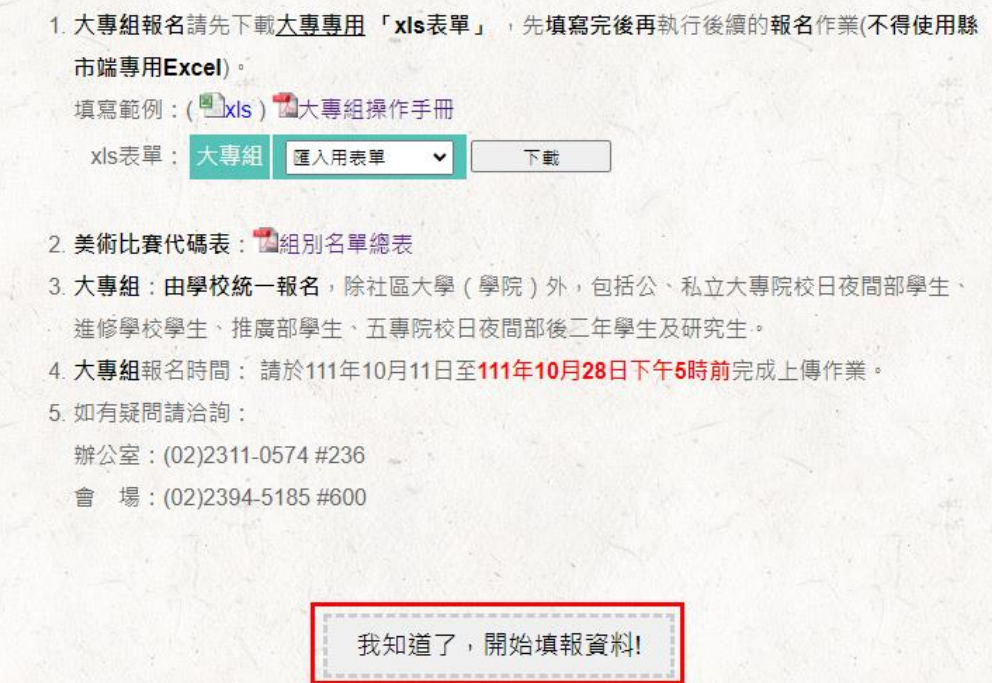

Step2.點選縣市別。

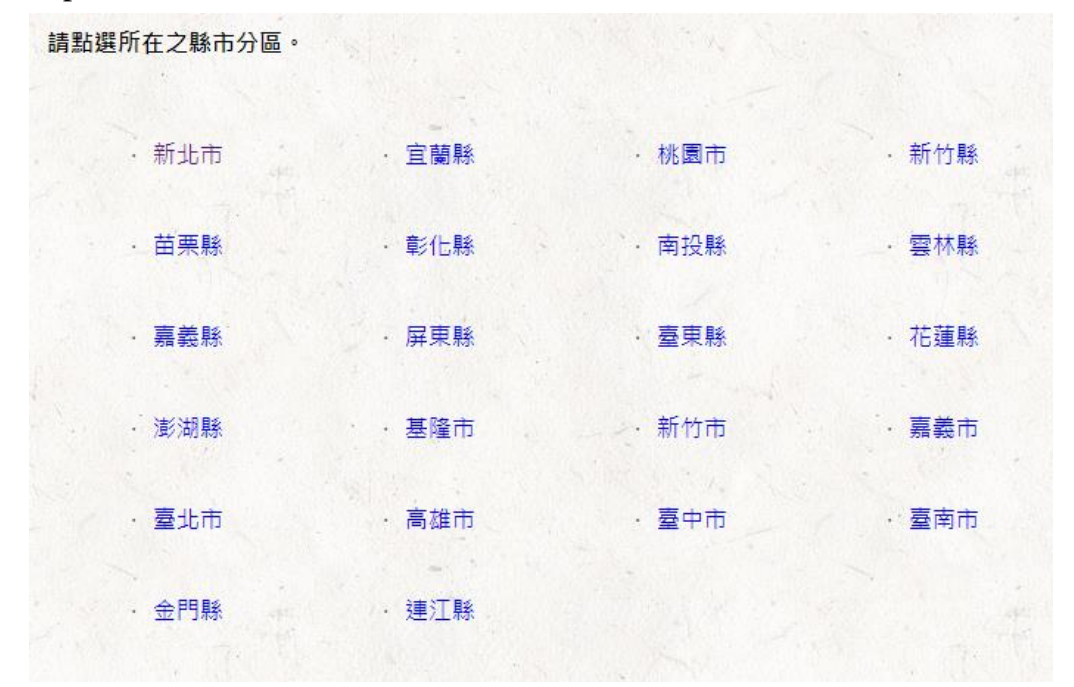

Step3.請填入帳號密碼,將已填寫完畢的 Excel 上傳。輸入完畢請勾選 《口本人同意…》,再點選【送出表單】,即完成上傳作業。

# ※帳號、密碼,請自行輸入!系統會自動建立成維護專用的帳密。

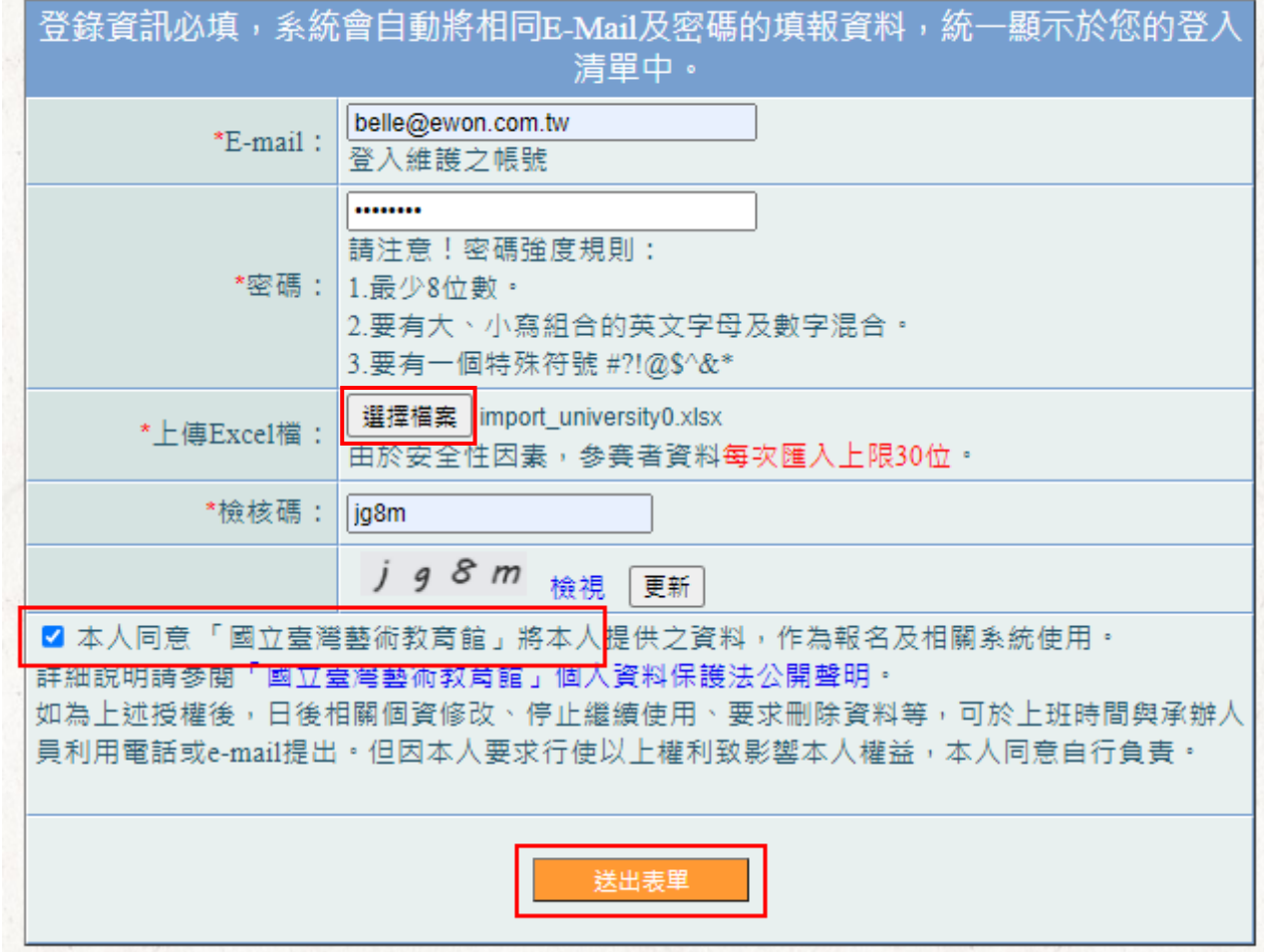

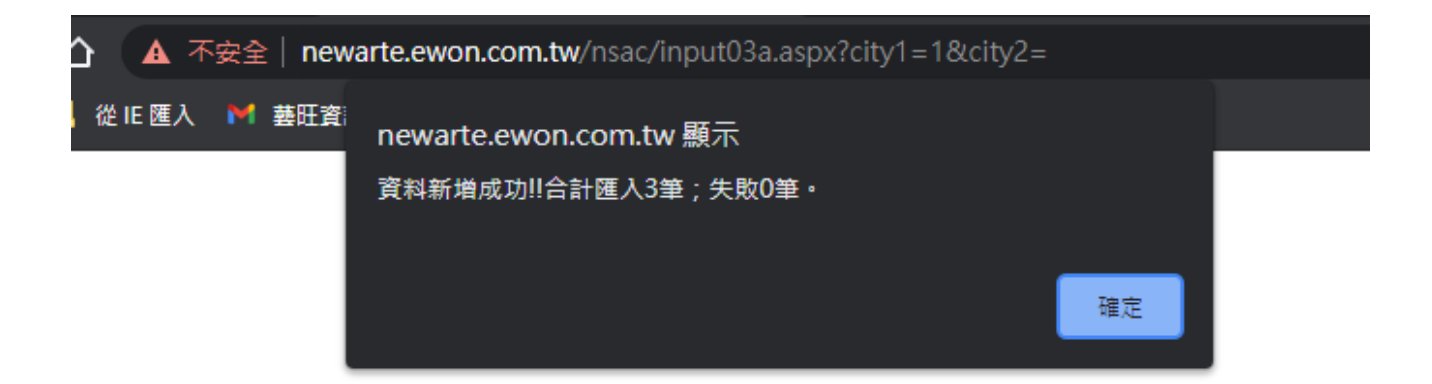

# <span id="page-8-0"></span>4 已上傳資料維護(如無修改上傳資料請跳至 5)

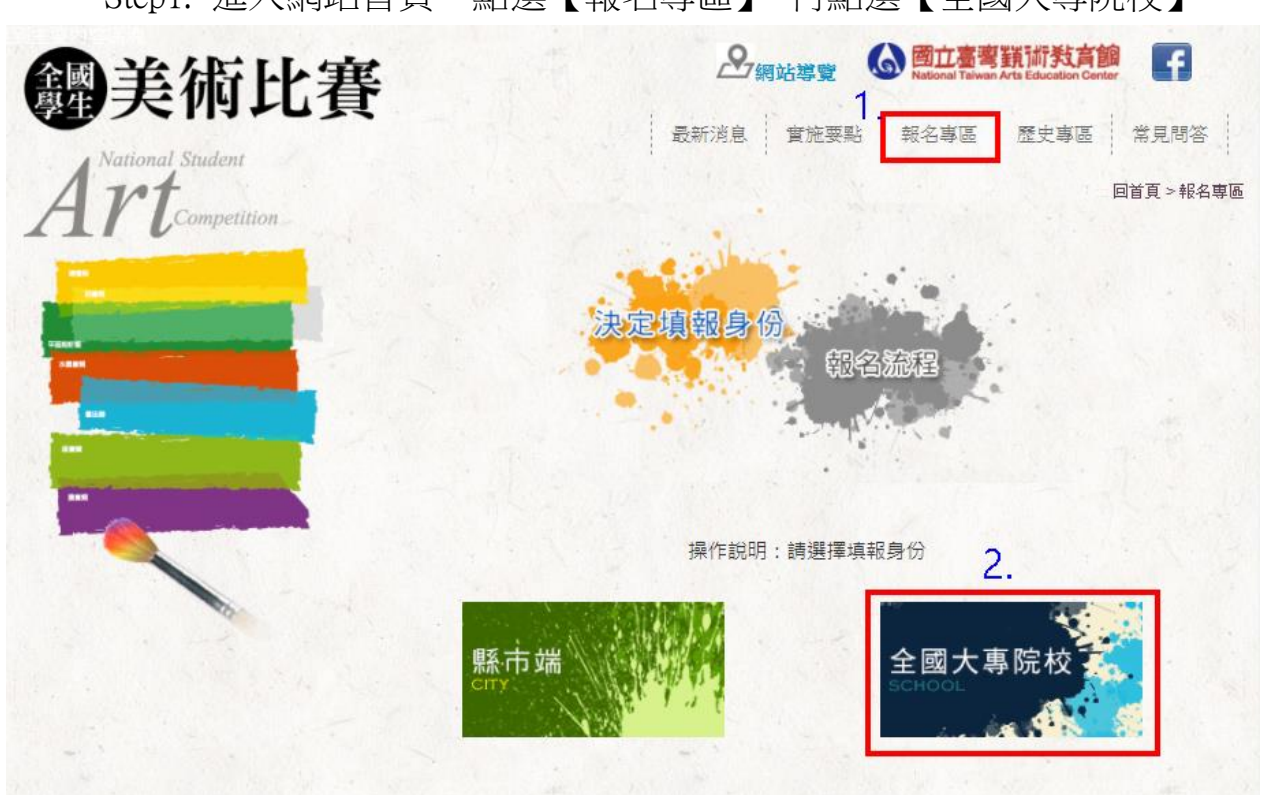

Step1. 進入網站首頁,點選【報名專區】,再點選【全國大專院校】。

#### Step2.點選【我知道了,開始填報資料!】。

- 2. 美術比賽代碼表:出組別名單總表
- 3. 大事組:由學校統一報名,除社區大學(學院)外,包括公、私立大專院校日夜間部學生 進修學校學生、推廣部學生、五專院校日夜間部後三年學生及研究生。
- 4 大專組報名時間: 請於111年10月11日至111年10月28日下午5時前完成上傳作業。
- 5. 如有疑問請洽詢:

辦公室: (02)2311-0574 #236

會場: (02)2394-5185 #600

我知道了,開始填報資料!

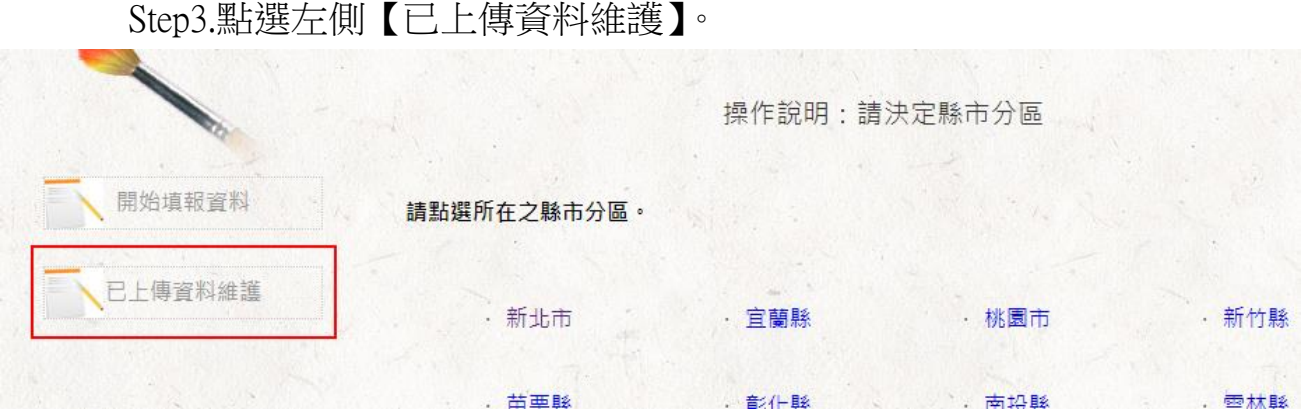

Step4.請輸入帳號密碼與檢核碼,輸入完畢請點選【確定】。

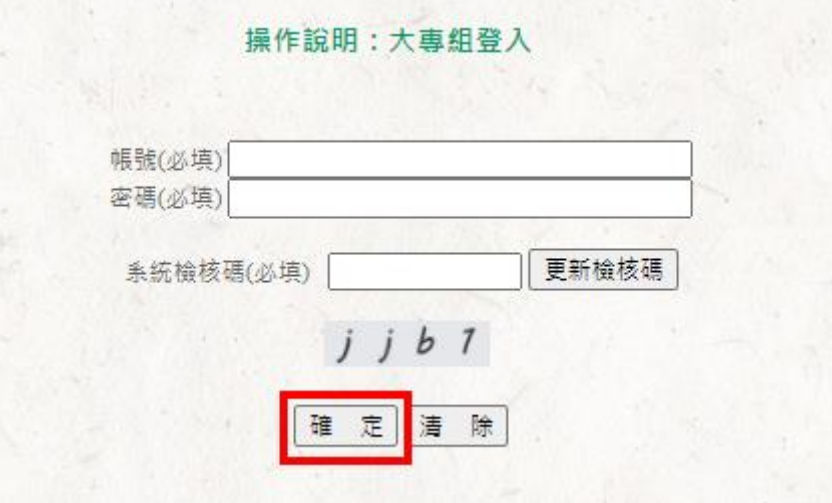

Step5.可在此處進行修改或刪除。

**修改:**點選修改圖式【<sup>♥</sup>】,進行該筆資料維護。修改完畢,點選【資 料更新儲存】,即完成更新。

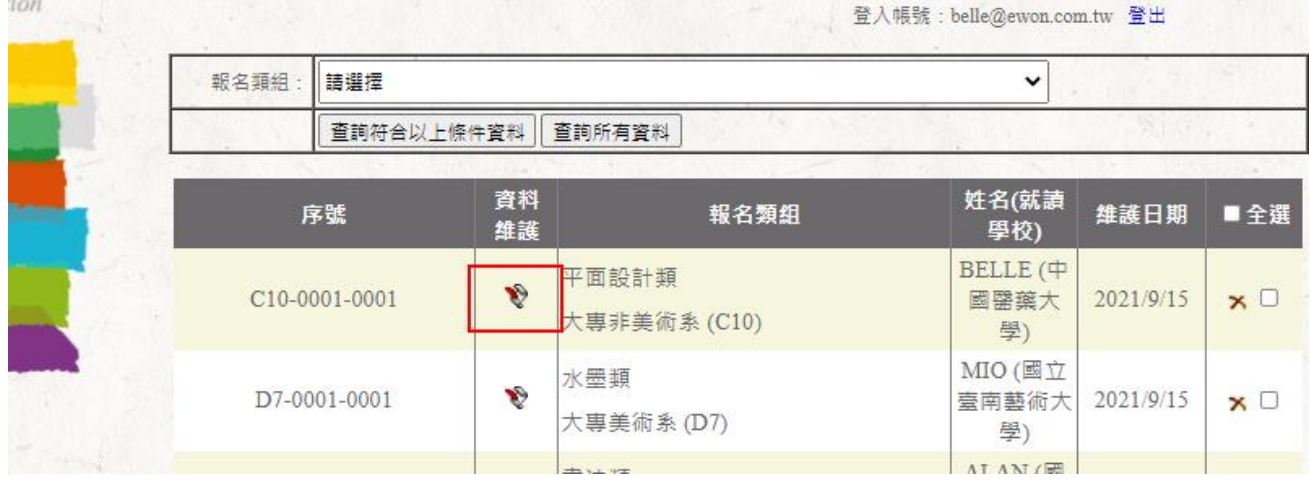

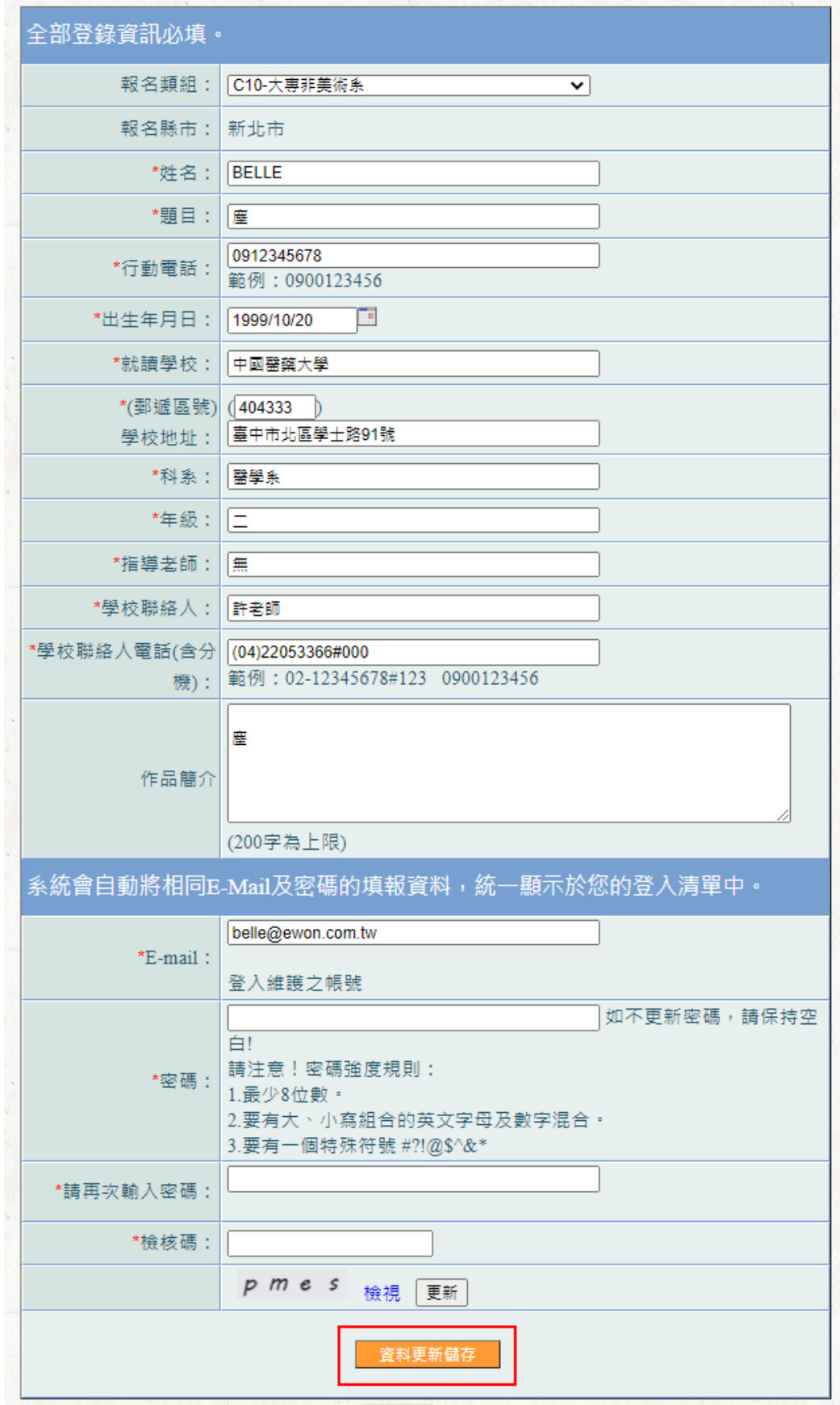

# 軍筆刪除:點選刪除圖式【<mark>^</mark>】,再點選【確定】,即完成該筆刪除。

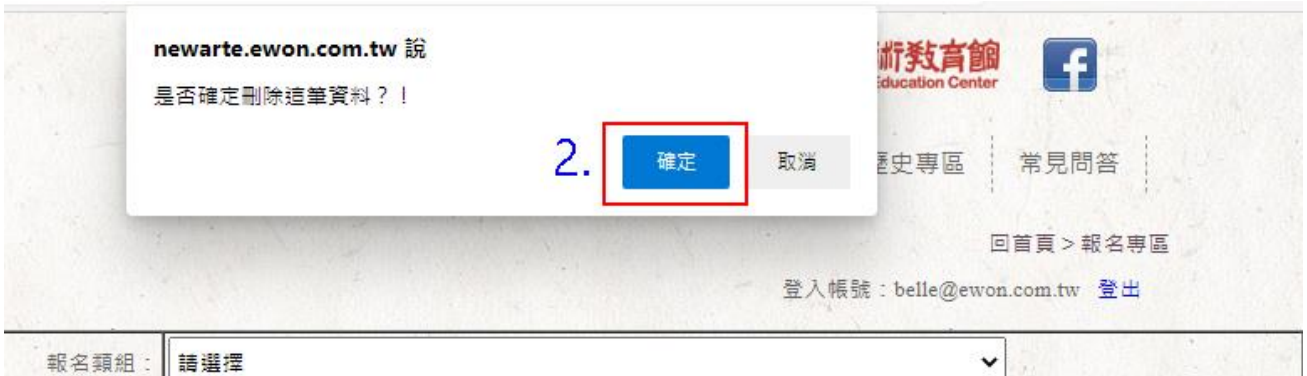

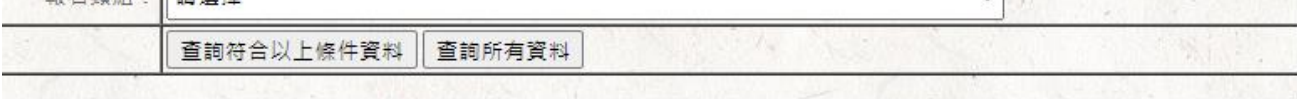

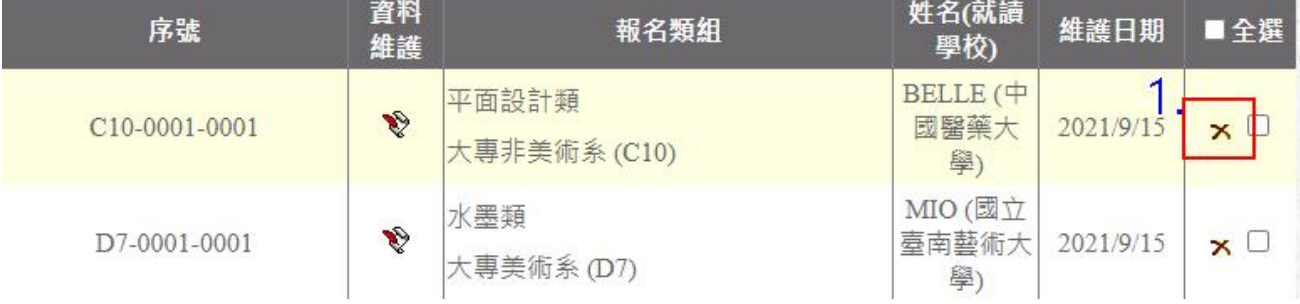

# 全部刪除:勾選右側【全選】,再點選下方【刪除勾選資料】,即刪除已 上傳的所有名單。

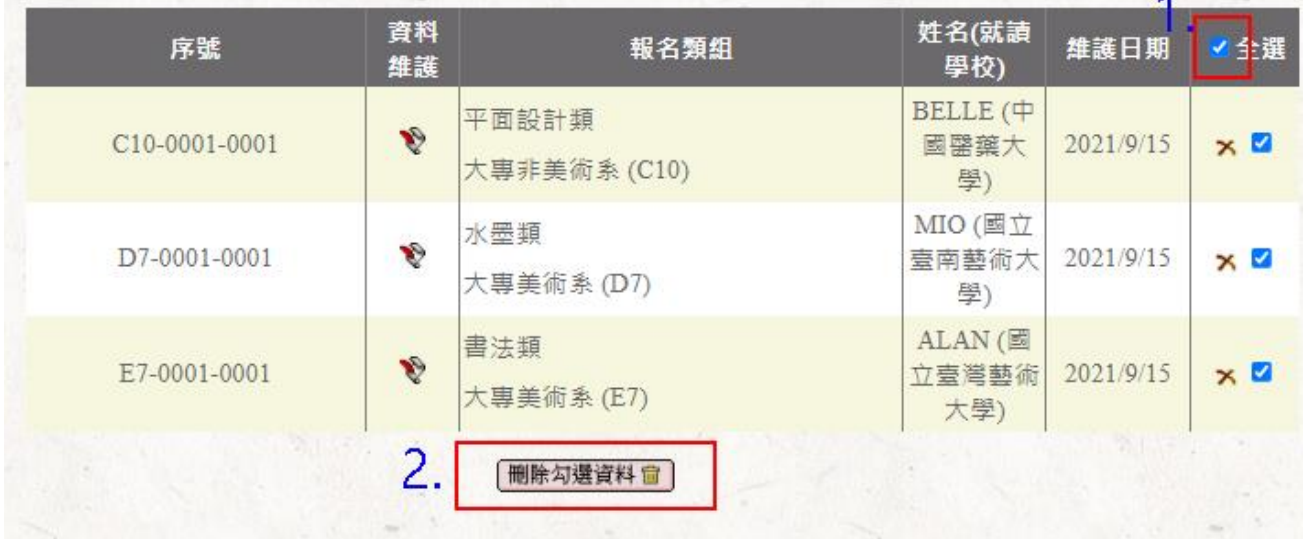

# <span id="page-12-0"></span>5 列印表單

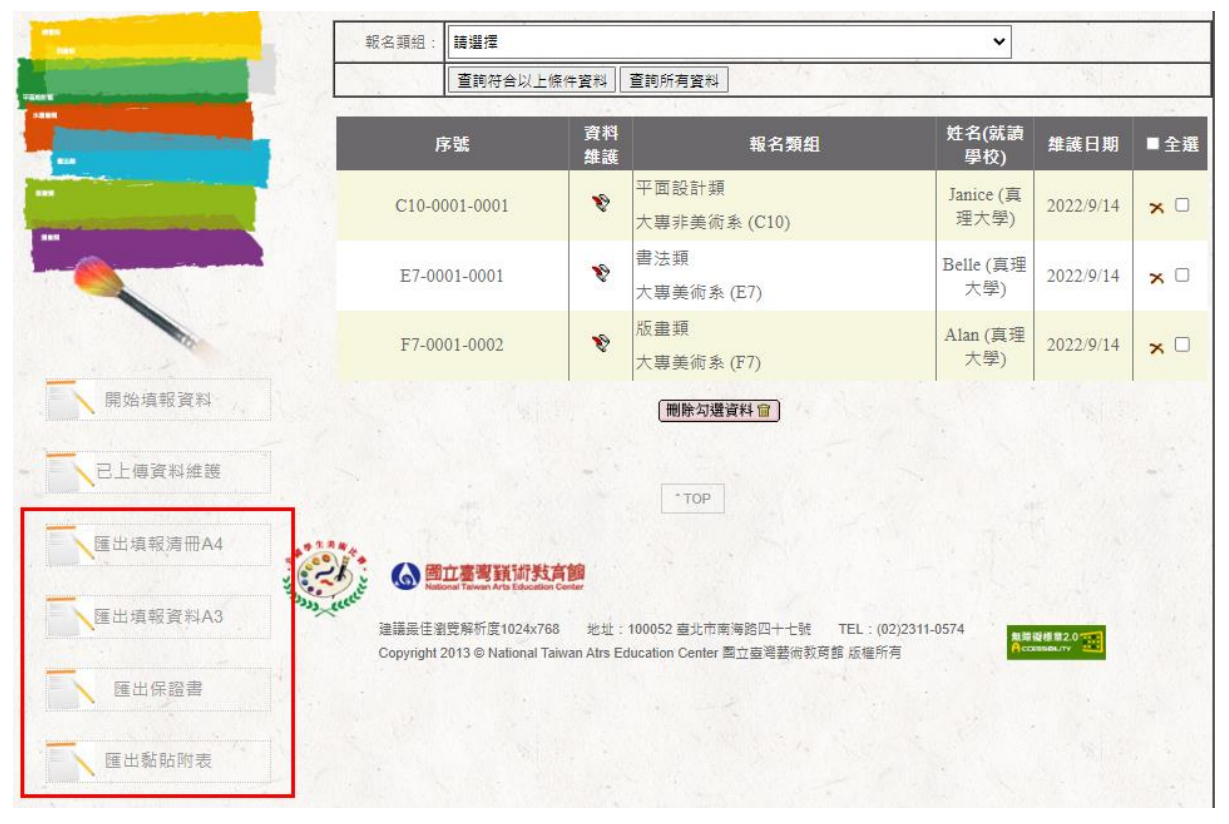

## Step1.列印作品黏貼表

- (1) 學校承辦人於報名系統列印各學生之「匯出黏貼附表」,交由參賽學 生確認。
- (2) 學生及指導老師確認「匯出黏貼附表」資訊無誤後簽名,張貼於作品 背面後,送交學校。

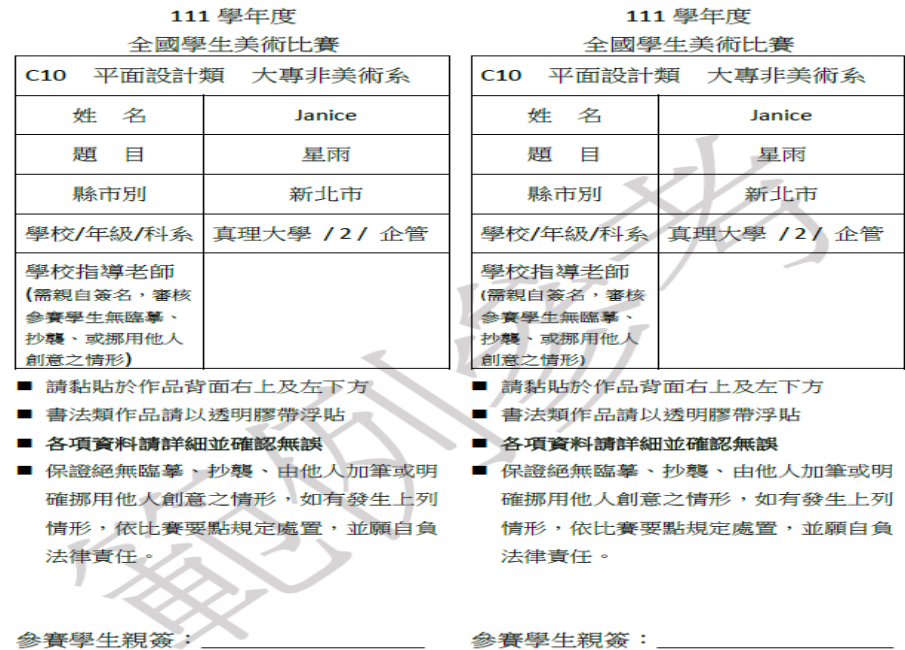

#### Step2.總清冊及保證書

學校承辦人確認名單及作品無誤後,紙本列印「匯出填報清冊 A4/A3(擇 1)」、「匯出保證書」各1份,於表單空白處蓋學校或學務處印信後,連 同作品(背面張貼學生、指導教師簽名之黏貼附表 2 張)一併送至收件會 場。

(1) 匯出填報清冊:

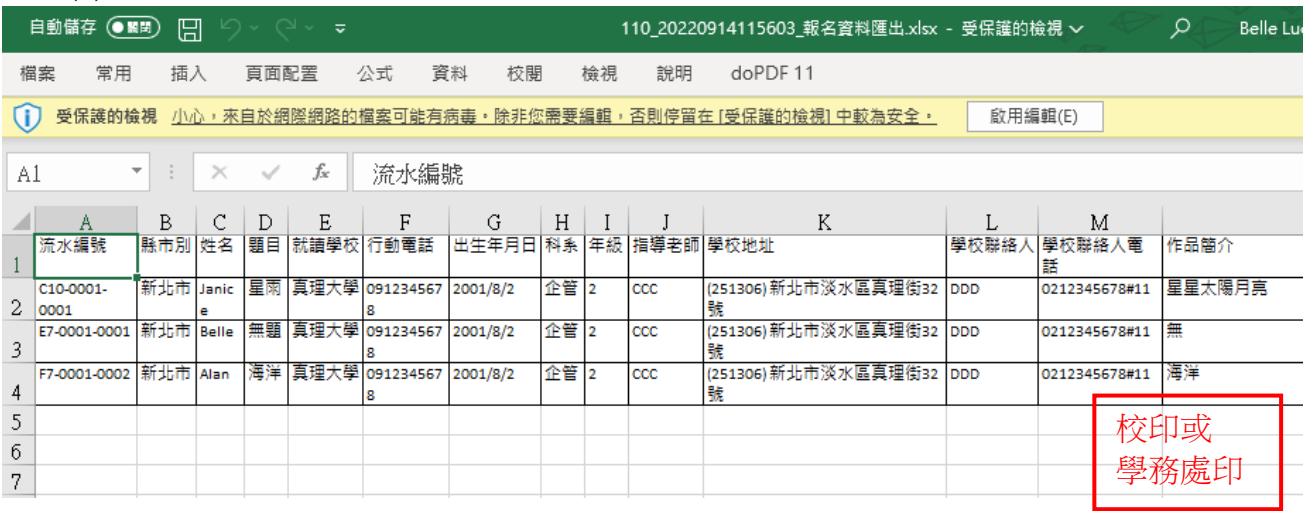

(2)匯出保證書:

#### 保證書

大專院校/科系參加111學年度全國學生美術比賽決賽送件(如下 表),保證於活動結束通知退件日期,前來辦理作品退件手續,逾期作品同意由主辦單 位自行處置,絕無異議。此致 全國學生美術比賽委員會。  $\blacksquare$ 

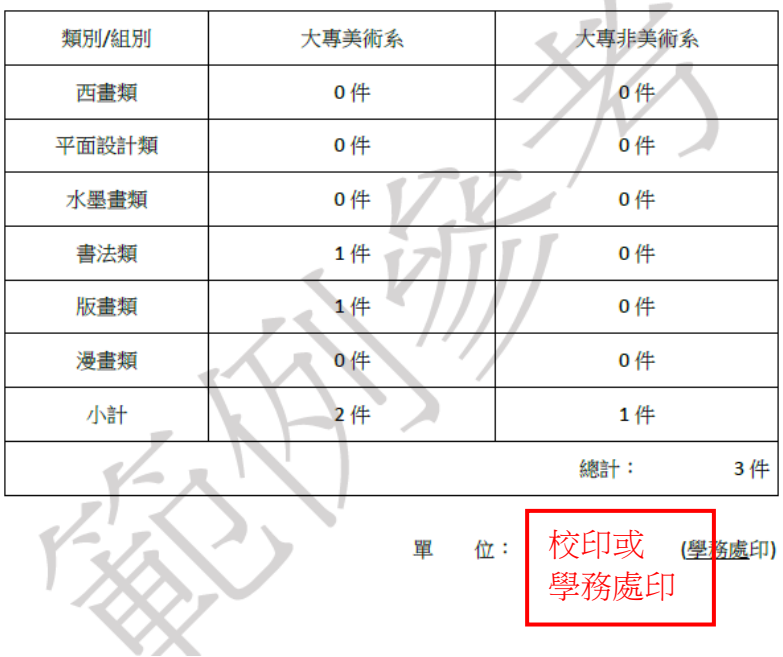

### <span id="page-14-0"></span>6 注意事項

※線上報名時間:請於 111 年 10 月 11 至 **111** 年 **10** 月 **28** 日下午 **5** 時前完成上傳 作業。

※送件時間:請於 111 年 10 月 24 至 111 年 10 月 28 日。(郵寄以郵戳為憑) 收件地點:郵政博物館(臺北市中正區重慶南路二段 45 號 6 樓),或其他指定 地點(地點如有變更將另行公告)。若以郵寄或快遞方式送件,請另加註「111 學年度全國學生美術比賽委員會」收。

#### 參賽學生注意事項:

- 1. 確認作品規格、型式、裝裱等,必須符合本學年度比賽要點規定。
- 2. 作品須由學校統一報名。
- 3. 作品背面需張貼之黏貼附表,請由學校至報名系統登錄後匯出列印,再由學 生、指導老師(無則免)簽名後張貼。

#### 學校承辦人注意事項:

- 1. 因每組帳號僅能修改該帳號鍵入之資料,請學校協助至系統統一報名登錄。
- 2. 請確認參賽學生之身分、類組(美術系組/非美術系組)等資訊是否正確。
- 3. 為避免資料不一致,本學年度學生作品張貼之黏貼附表,改為須先由學校於 報名系統鍵入資料後,再由系統匯出交由學生、指導老師簽名確認及張貼。
- 4. 「填報清冊」、「保證書」表單空白處蓋學校或學務處印信後,連同「參審作 品」(背面張貼學生、指導教師簽名之黏貼附表 2 張)一併送至收件會場。